# **Assign IP address via DHCP …**

# **EVE ONE One-channel H.264 video encoder Quick Start Guide**

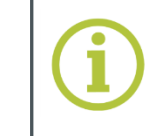

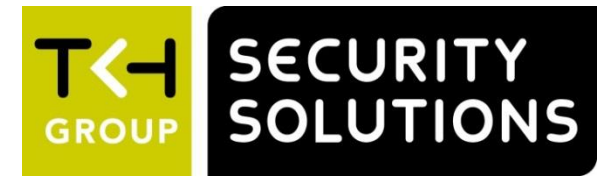

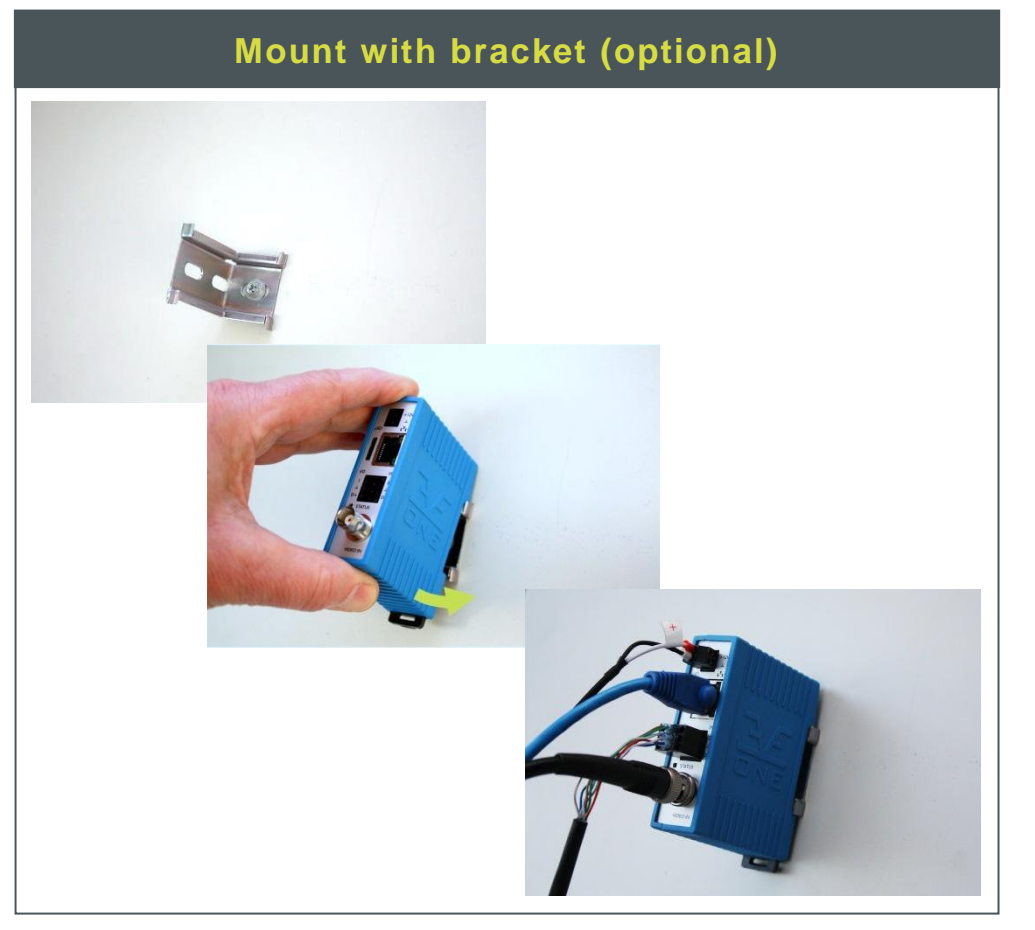

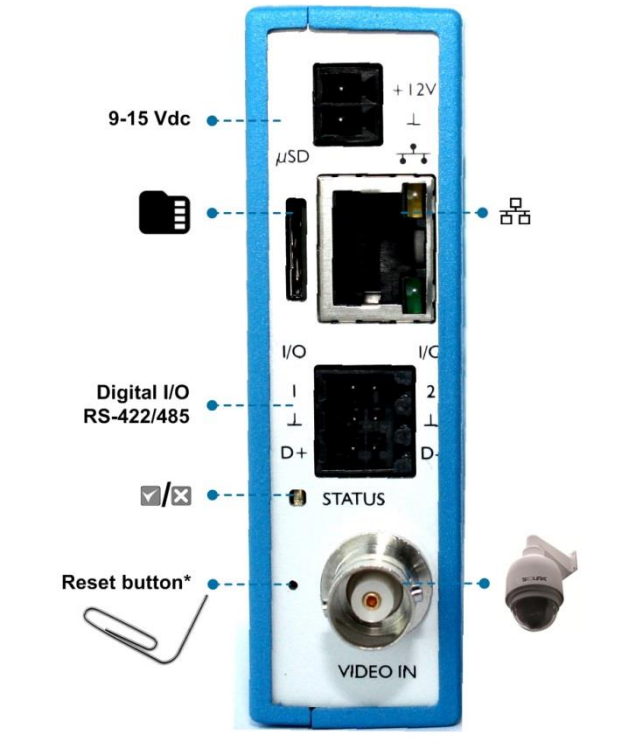

\*Press and hold for 10 sec. to reset to factory defaults (incl. network settings)

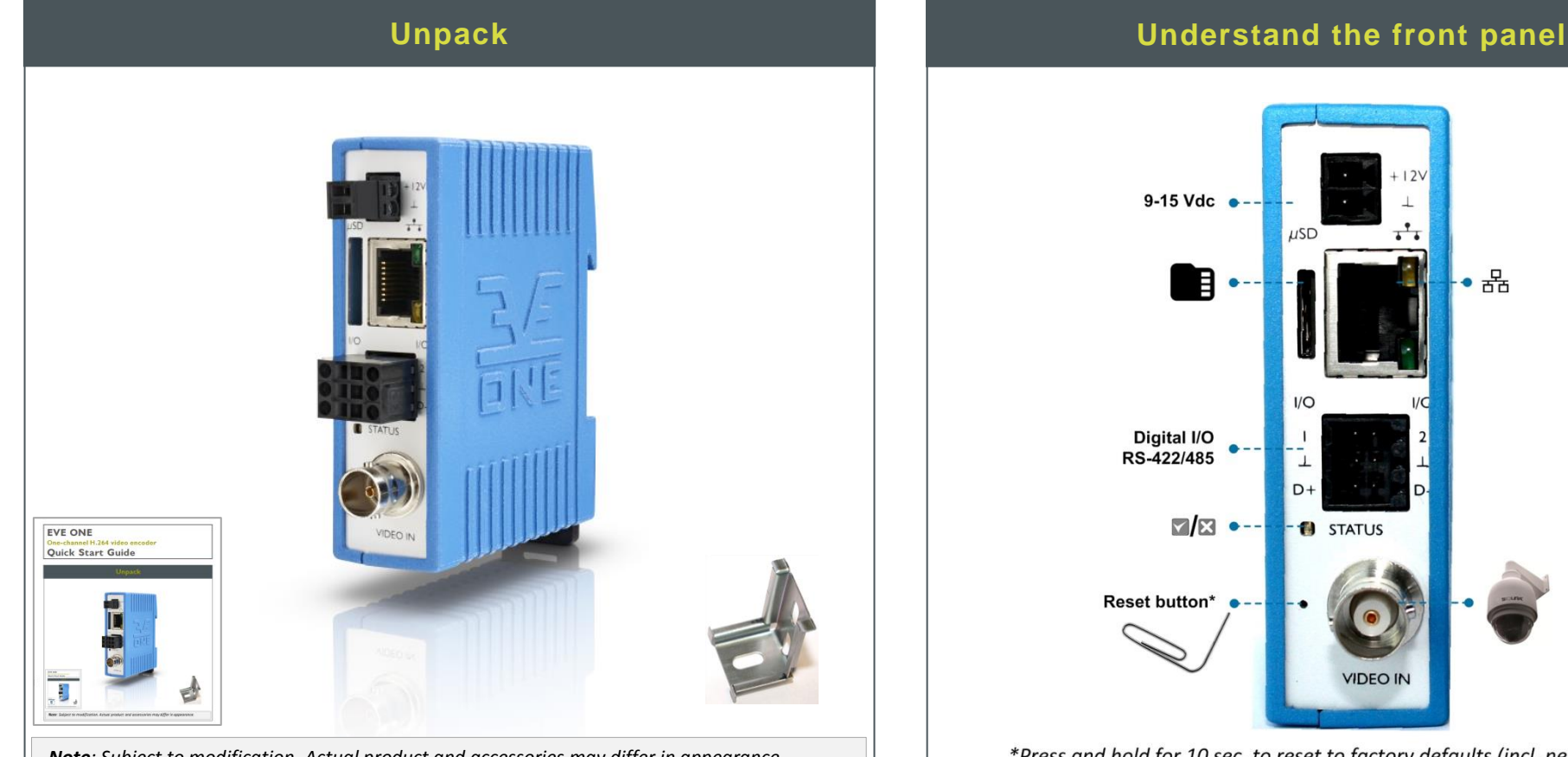

# **… or use factory-set IP address (optional)**

[http://www.tkhsecurity.com](http://www.tkhsecurity.com/) [http://www.tkhsecurity-usa.com](http://www.tkhsecurity-usa.com/)

### **Mount on DIN rail**

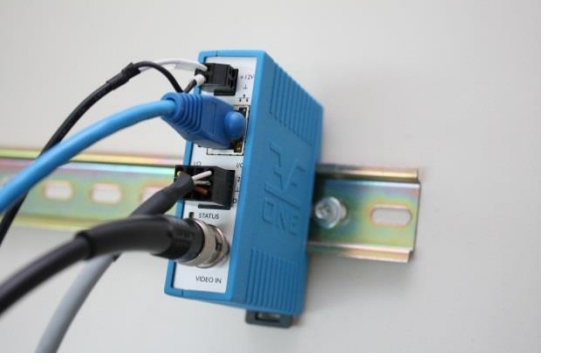

# *Note: Subject to modification. Actual product and accessories may differ in appearance.*

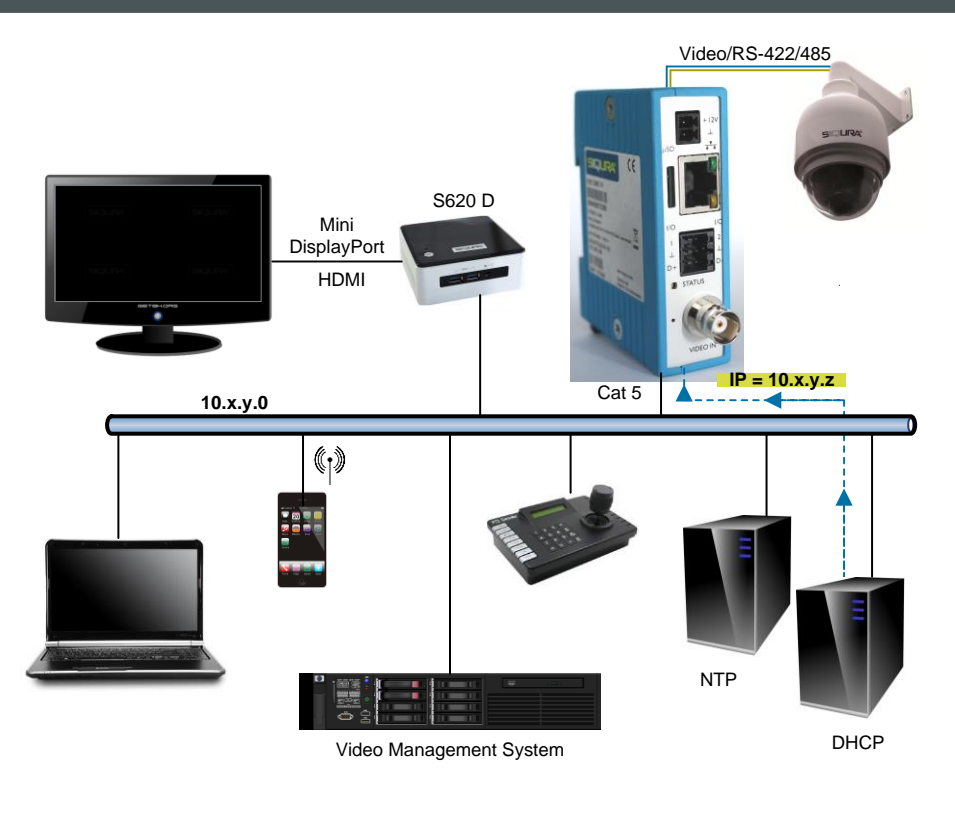

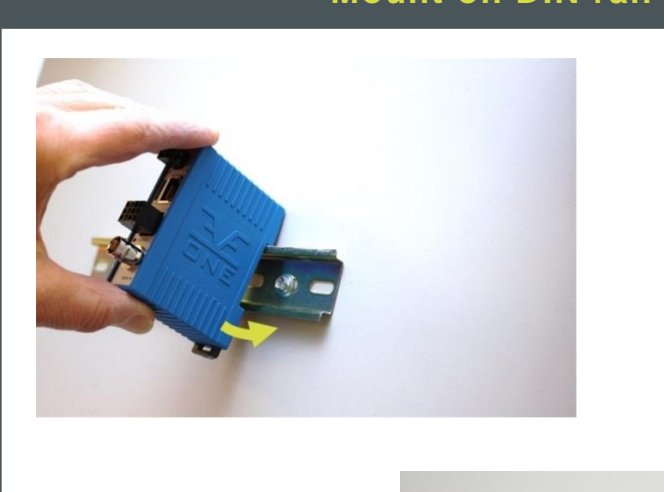

Find additional manuals, the datasheet, the EU Declaration of Conformity and the latest firmware for this product at: <http://www.tkhsecurity.com/support-files>

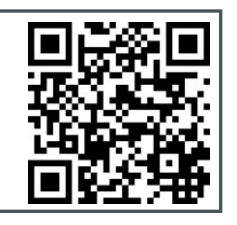

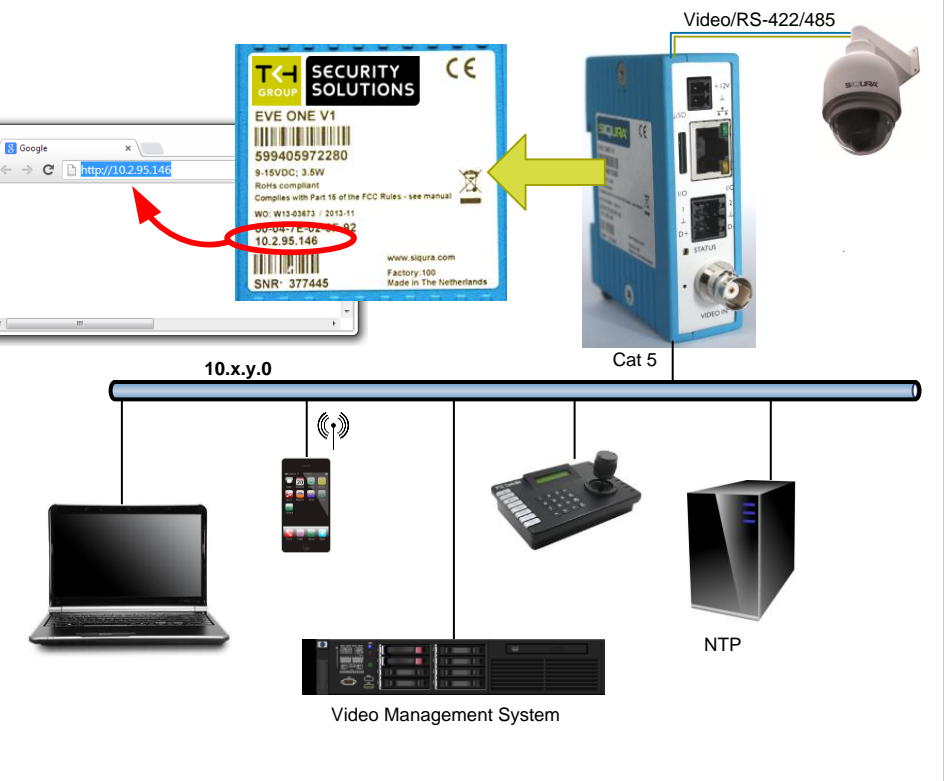

# **Modify image quality View EVE stream in video player**

## **Modify streaming profile**

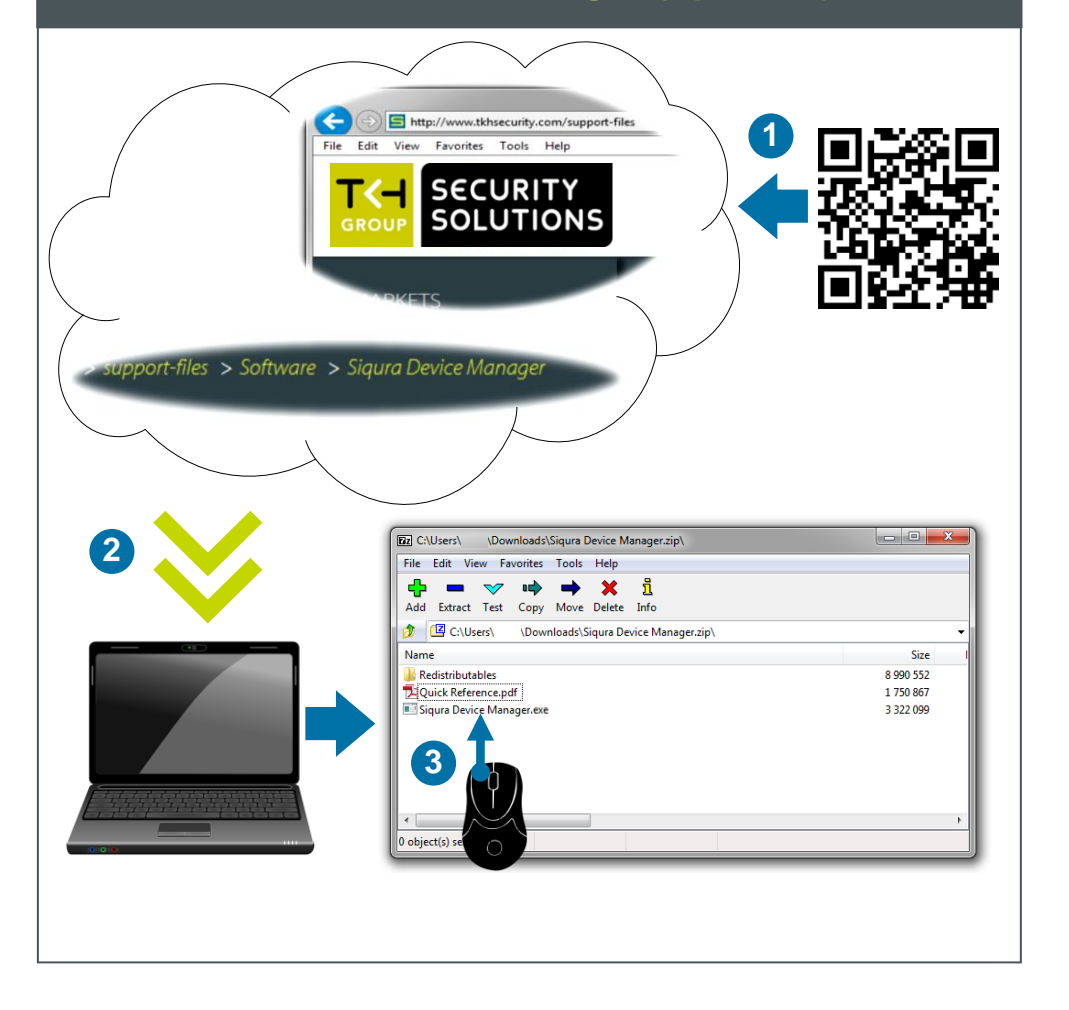

### **Install Device Manager (optional) Access via Device Manager (optional) View live stream**

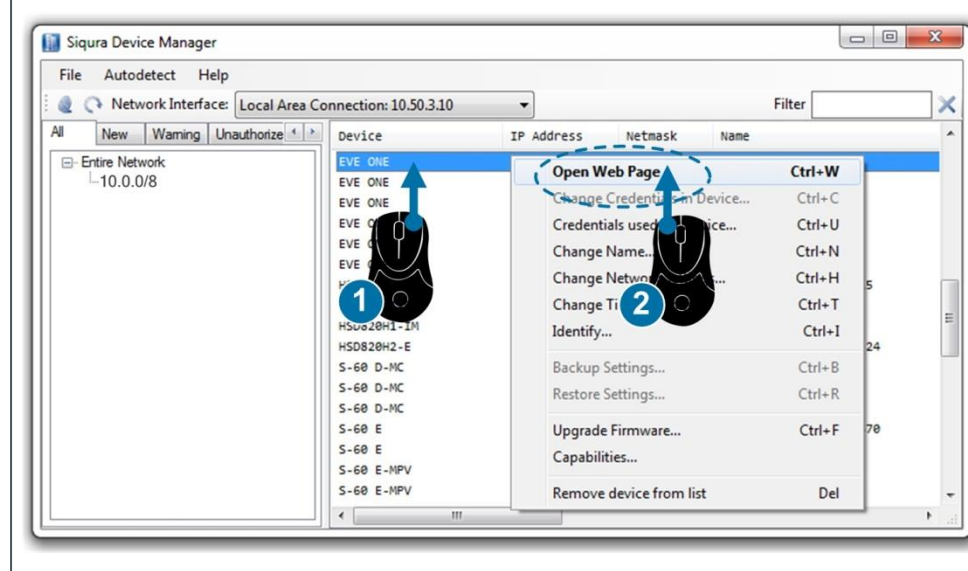

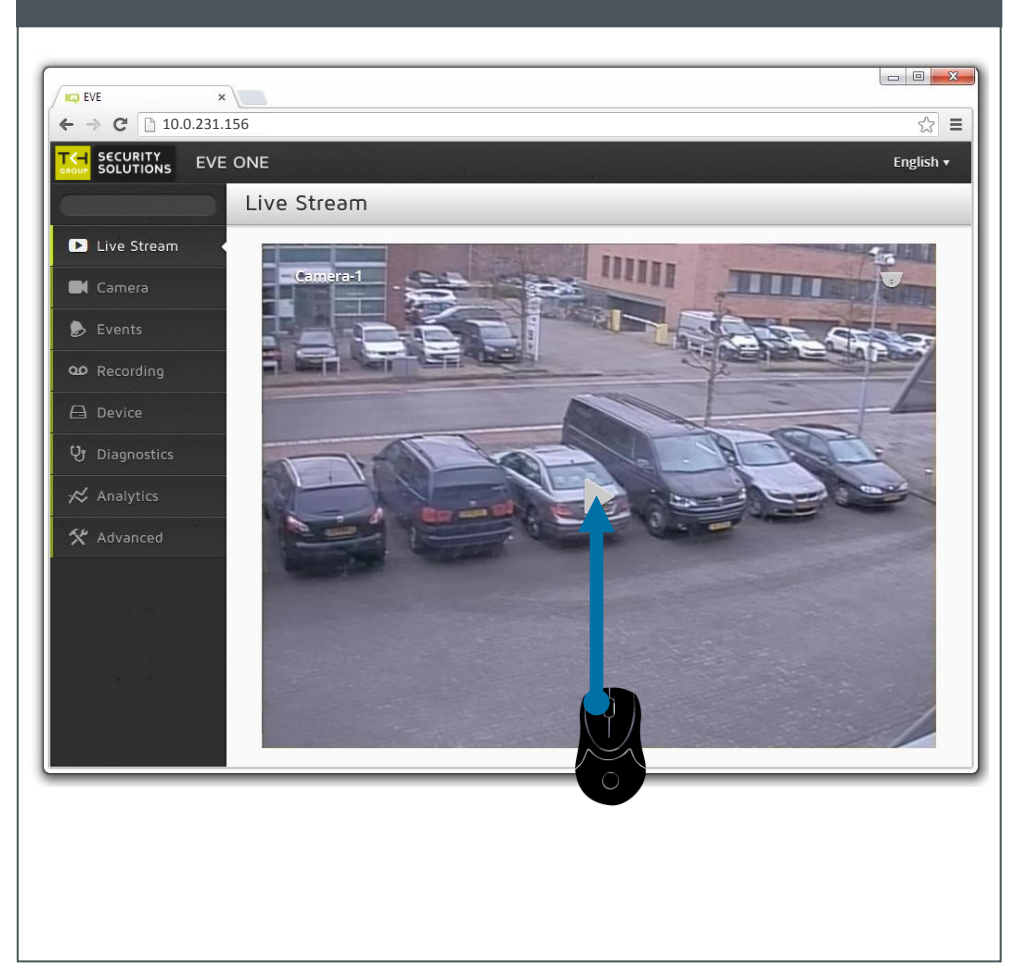

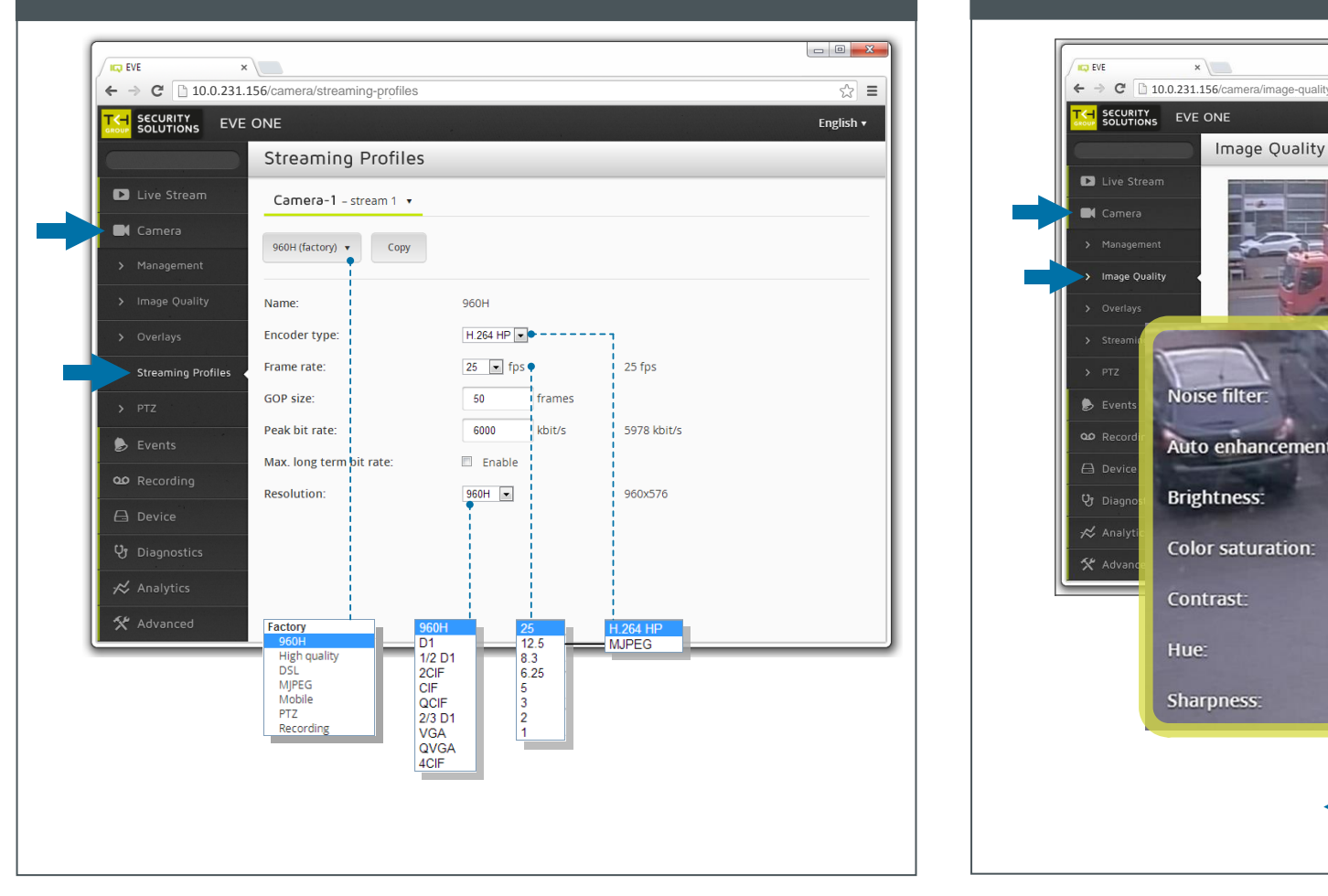

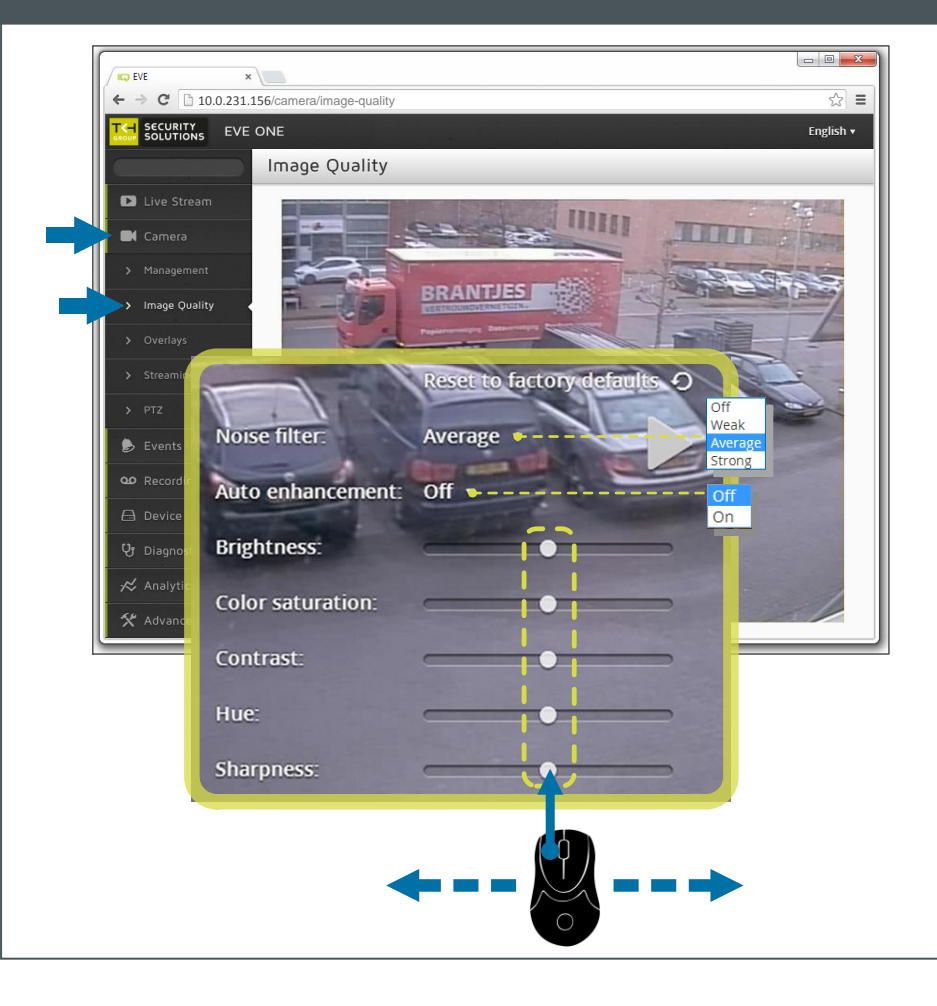

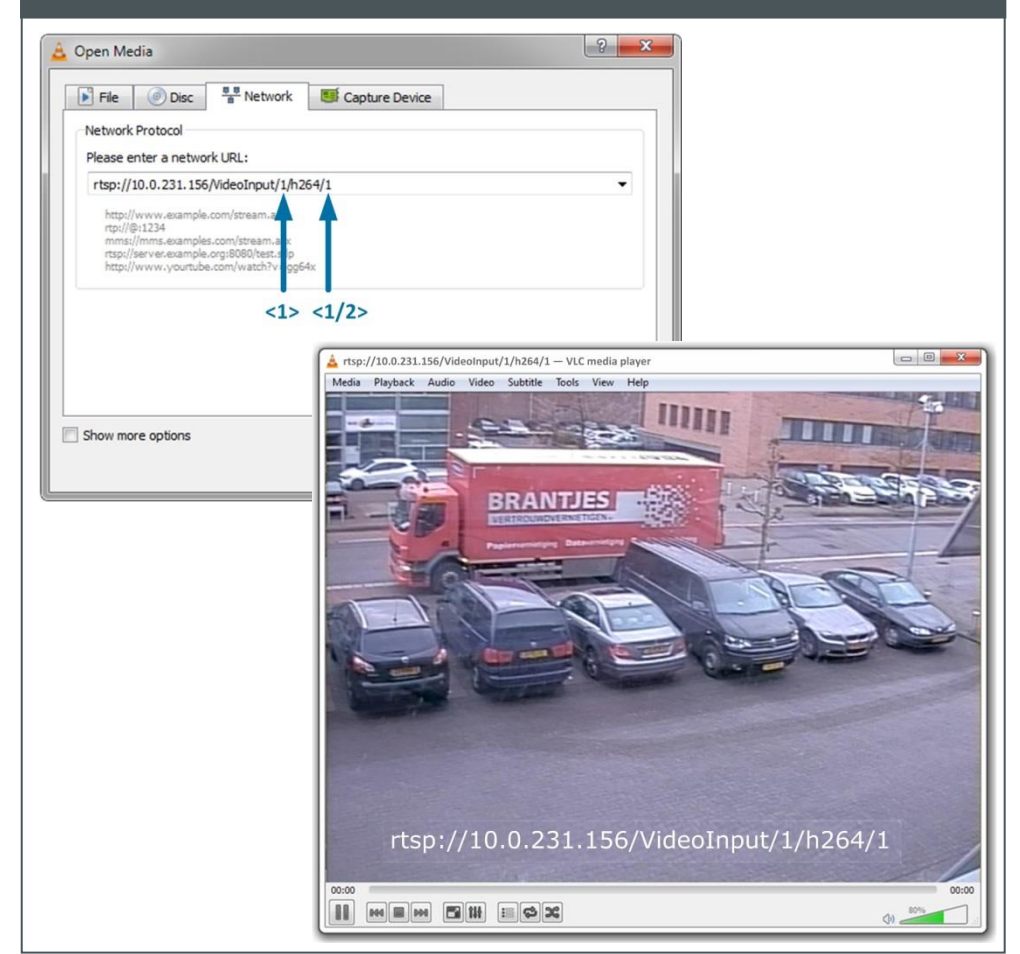